# LESSON PLAN

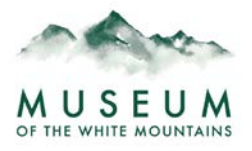

## **Seeing, Making, & Using Brown**

### **Description:**

Students will start by examining Tom Driscoll's "Untitled" painting, identifying the colors they notice. They'll be guided to think about brown, one of the more prevalent colors in the piece, and how the color varies. Using an online tool, the teacher is able to extract colors from specific parts of the artwork and display those colors to the class. After an in-depth examination of the painting's colors, students will experiment with color mixing to make various shades of brown, then use them to paint an object of their choosing.

#### **Materials:**

Computer, projector, paints (red, yellow, blue, & white; others optional), paintbrushes, paper

#### **Preparation:**

Use this [link to the MWM website](https://www.plymouth.edu/mwm/exhibition/new-2020/#tom) to locate and view Tom Driscoll's "Untitled" (acrylic and oil on panel). Click on the image to enlarge it.

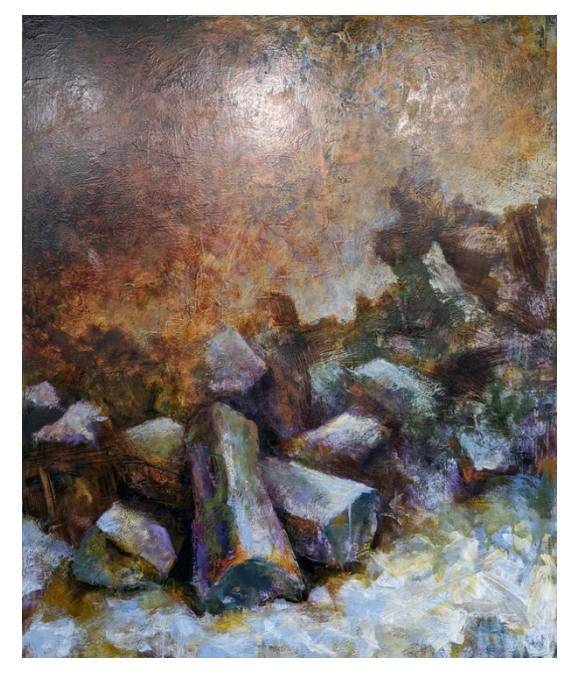

Tom Driscoll, Untitled, Acrylic and Oil on Panel, 2020

Use this [link to open the paint app website.](https://jspaint.app/) Copy the image of Driscoll's painting from *this document* rather than from the MWM website (right click on image  $\rightarrow$  "Copy"). Go back to the paint app and paste the image (top toolbar  $\rightarrow$  "Edit"  $\rightarrow$  "Paste").

Learn about the way the paint app works. The tools you'll need are:

- Eyedropper: On left toolbar, the eyedropper icon is in the left column, third down from the top. The eyedropper tool allows you to extract the color from any part of an image.
- Paintbrush: On left toolbar, the paintbrush icon is in the right column, fourth down from the top. After clicking on the paintbrush, you can change its thickness by choosing from the options under the left toolbar. The paintbrush will allow you to paint with the color you extracted from the image with the eyedropper.
- $\mathscr Q$  Eraser: On left toolbar, the eraser icon is in the left column, second down from the top. Use the eraser to erase marks that you make on the white part of the canvas. If you accidentally use the eraser on Driscoll's painting, use the "undo" action to get the whole painting back.

Undo: There is not an "undo" icon in the paint app. The two ways to undo actions are:

(1) top toolbar  $\rightarrow$  "Edit"  $\rightarrow$  "Undo"

(2) on your keyboard, hold "Ctrl" and press "Z" as many times as necessary

For additional assistance with using the paint app website, please watch [this video.](https://youtu.be/SaDomjfX3OQ)

## **Procedure:**

Project Tom Driscoll's "Untitled" for everyone to see. Ask the students what colors they see. When someone mentions brown, ask multiple students to point out the brown they see. Further guiding questions to ask are:

- Do you see more than one spot that is brown?
- Does the brown that you found look the same as the brown that someone else found?
- What are you noticing about the color brown?

Project the paint app website with the image of the painting pasted onto the canvas. Ask students to point out specific spots on the painting that contain brown. Extract a brown color using the eyedropper tool, then paint on the white part of the page using the paintbrush tool. Repeat this process with the other brown colors that students find and point out.

As a group, brainstorm ideas about how to make brown. How can different brown hues be created? What might different shades of brown be used for?

Ask the students to think of something brown that they can paint a picture of. What kind of brown(s) will you need to make? Do you think you'll use more or less of certain colors when mixing?

Distribute painting supplies to students. Let them experiment with color mixing to find the right shade(s) of brown for the objects that they plan to make paintings of.

As students finish painting, wrap up the lesson by asking them to share with the group or write about one or more of the following:

- What is something new that you learned during this lesson?
- How did you mix colors to get the right kind of brown?
- Why do the colors that you mixed make that shade of brown?
- What did you enjoy about this lesson?